# Oracle® Fusion Middleware Oracle WebCenter Enterprise Capture Release Notes

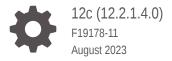

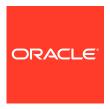

Oracle Fusion Middleware Oracle WebCenter Enterprise Capture Release Notes, 12c (12.2.1.4.0)

F19178-11

Copyright © 2019, 2023, Oracle and/or its affiliates.

Primary Author: Puneeta Bharani

Contributing Authors: Kalpana N, Promila Chitkara

Contributors: Oracle WebCenter development, product management, and quality assurance teams

This software and related documentation are provided under a license agreement containing restrictions on use and disclosure and are protected by intellectual property laws. Except as expressly permitted in your license agreement or allowed by law, you may not use, copy, reproduce, translate, broadcast, modify, license, transmit, distribute, exhibit, perform, publish, or display any part, in any form, or by any means. Reverse engineering, disassembly, or decompilation of this software, unless required by law for interoperability, is prohibited.

The information contained herein is subject to change without notice and is not warranted to be error-free. If you find any errors, please report them to us in writing.

If this is software, software documentation, data (as defined in the Federal Acquisition Regulation), or related documentation that is delivered to the U.S. Government or anyone licensing it on behalf of the U.S. Government, then the following notice is applicable:

U.S. GOVERNMENT END USERS: Oracle programs (including any operating system, integrated software, any programs embedded, installed, or activated on delivered hardware, and modifications of such programs) and Oracle computer documentation or other Oracle data delivered to or accessed by U.S. Government end users are "commercial computer software," "commercial computer software documentation," or "limited rights data" pursuant to the applicable Federal Acquisition Regulation and agency-specific supplemental regulations. As such, the use, reproduction, duplication, release, display, disclosure, modification, preparation of derivative works, and/or adaptation of i) Oracle programs (including any operating system, integrated software, any programs embedded, installed, or activated on delivered hardware, and modifications of such programs), ii) Oracle computer documentation and/or iii) other Oracle data, is subject to the rights and limitations specified in the license contained in the applicable contract. The terms governing the U.S. Government's use of Oracle cloud services are defined by the applicable contract for such services. No other rights are granted to the U.S. Government.

This software or hardware is developed for general use in a variety of information management applications. It is not developed or intended for use in any inherently dangerous applications, including applications that may create a risk of personal injury. If you use this software or hardware in dangerous applications, then you shall be responsible to take all appropriate fail-safe, backup, redundancy, and other measures to ensure its safe use. Oracle Corporation and its affiliates disclaim any liability for any damages caused by use of this software or hardware in dangerous applications.

Oracle®, Java, and MySQL are registered trademarks of Oracle and/or its affiliates. Other names may be trademarks of their respective owners.

Intel and Intel Inside are trademarks or registered trademarks of Intel Corporation. All SPARC trademarks are used under license and are trademarks or registered trademarks of SPARC International, Inc. AMD, Epyc, and the AMD logo are trademarks or registered trademarks of Advanced Micro Devices. UNIX is a registered trademark of The Open Group.

This software or hardware and documentation may provide access to or information about content, products, and services from third parties. Oracle Corporation and its affiliates are not responsible for and expressly disclaim all warranties of any kind with respect to third-party content, products, and services unless otherwise set forth in an applicable agreement between you and Oracle. Oracle Corporation and its affiliates will not be responsible for any loss, costs, or damages incurred due to your access to or use of third-party content, products, or services, except as set forth in an applicable agreement between you and Oracle.

# Contents

#### Preface

| Product Documentation                              | iv |
|----------------------------------------------------|----|
| Documentation Accessibility                        | iv |
| Diversity and Inclusion                            | iv |
| Rebranding Information                             | V  |
| Deprecated Items                                   | V  |
| What's New for Oracle WebCenter Enterprise Capture |    |
|                                                    |    |

2 Known Issues for Oracle WebCenter Enterprise Capture

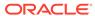

### **Preface**

Learn about new features, known issues, and deprecated items for Oracle WebCenter Enterprise Capture.

This document contains the release information for Oracle WebCenter Enterprise Capture 12c (12.2.1.4.0). Oracle recommends you review its contents before installing or working with the product.

#### **Product Documentation**

The complete Oracle WebCenter Enterprise Capture documentation set is available from the Oracle Help Center at http://www.oracle.com/pls/topic/lookup?ctx=fmw122140&id=wcc-books.

## **Documentation Accessibility**

For information about Oracle's commitment to accessibility, visit the Oracle Accessibility Program website at http://www.oracle.com/pls/topic/lookup?ctx=acc&id=docacc.

#### **Access to Oracle Support**

Oracle customers that have purchased support have access to electronic support through My Oracle Support. For information, visit <a href="http://www.oracle.com/pls/topic/lookup?ctx=acc&id=info">http://www.oracle.com/pls/topic/lookup?ctx=acc&id=trs</a> if you are hearing impaired.

## **Diversity and Inclusion**

Oracle is fully committed to diversity and inclusion. Oracle respects and values having a diverse workforce that increases thought leadership and innovation. As part of our initiative to build a more inclusive culture that positively impacts our employees, customers, and partners, we are working to remove insensitive terms from our products and documentation. We are also mindful of the necessity to maintain compatibility with our customers' existing technologies and the need to ensure continuity of service as Oracle's offerings and industry standards evolve. Because of these technical constraints, our effort to remove insensitive terms is ongoing and will take time and external cooperation.

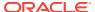

# **Rebranding Information**

Oracle WebCenter Capture was rebranded to Oracle WebCenter Enterprise Capture in the Oracle Fusion Middleware 11g (11.1.1.9.0) release. Capture is still the short product name.

# **Deprecated Items**

There are no deprecated items.

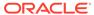

1

# What's New for Oracle WebCenter Enterprise Capture

This section introduces the new features and enhancements of Oracle WebCenter Enterprise Capture.

#### 12c (12.2.1.4.0) — August 2023

| Feature                             | Description                                                                                                    |
|-------------------------------------|----------------------------------------------------------------------------------------------------|
| CookieAllowlist MBean attribute     | It's a comma-separated allowlist of cookie names in which you specify the exact cookie name for authenticating the session if the <b>Launch Client</b> button does not start the Capture client and no window or error is displayed. See Configuring Capture MBeans in <i>Administering Oracle WebCenter Enterprise Capture</i> .                                                                                                    |
| WebCenter Enterprise Capture client | WebCenter Enterprise Capture now provides the Capture client via 64-bit installer, too. Both the 32-bit and the 64-bit installers are available for download on the WebCenter Enterprise Capture page. See What is the Capture client? and Starting the Capture client in <i>Using Oracle WebCenter Enterprise Capture</i> .  Outside In Technology has also been upgraded to support the 64-bit version. If you install the 64-bit client, you must also install Microsoft Visual C++ 2013 redistributables (64-bit) to enable the view of PDFs, DOCX, and other non-image files on the client. |

#### 12c (12.2.1.4.0) — March 2023

| Feature                                 | Description                                                                                                    |
|-----------------------------------------|----------------------------------------------------------------------------------------------------|
| Graph API                               | The new Microsoft Graph API connection protocol for email import allows customers to enable multi-factor authentication for their primary email access through standard clients. For details, see Configuring Email Message and Email Attachment Importing. |
| Functionality to release failed batches | You can now select failed batches in the Capture client and release them to the same process. For details, see How do I complete processing batches and release them?.                                                                                      |

#### 12c (12.2.1.4.0) — January 2023

| Feature            | Description                                                                                                    |
|--------------------|----------------------------------------------------------------------------------------------------|
| Abandon Batch Lock | This feature allows you to unlock other users' batches if you have the Capture workspace manager role. See How do I abandon batch lock? in Using Oracle WebCenter Enterprise Capture. |

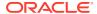

#### 12c (12.2.1.4.0) — November 2022

| Feature                          | Description                                                                                                    |
|----------------------------------|----------------------------------------------------------------------------------------------------|
| Basic Authentication deprecation | Basic Authentication in Exchange Online is being deprecated for IMAP and EWS protocols. For more information, see Deprecation of Basic authentication in Exchange Online. We recommend switching to OAuth authentication at the earliest. |

#### 12c (12.2.1.4.0) — January 2022

| Feature                          | Description                                                                                                    |
|----------------------------------|----------------------------------------------------------------------------------------------------|
| Managing XML Transformation Jobs | You can create an XML transformation job to transform an XML file into a desired output, as well as assign Capture Metadata fields values from XML. See Managing XML Transformation Jobs. |

#### 12c (12.2.1.4.0) — October 2021

| Feature                                     | Description                                                                                                    |
|---------------------------------------------|----------------------------------------------------------------------------------------------------|
| Exchange Online OAuth<br>Authorization Flow | For email message and email attachment importing, the Authorization code flow plus Exchange Online Keys exchange service type is now available if you use Microsoft email exchange service. This option works only over SSL. For steps to configure this exchange service type, see Configuring Email Message and Email Attachment Importing. |
| Proxy Support in the Capture Client         | You can now configure proxy support in the Capture client in two ways. For information, see Enabling Proxy Support in the Capture Client.                                                                                                    |

#### 12c (12.2.1.4.0) — July 2021

| Feature                                     | Description                                                                                                    |
|---------------------------------------------|----------------------------------------------------------------------------------------------------|
| Recognition Processor                       | For Recognition Processor, a blank page is treated as a separator, delete the blank page if it is a separator, and delete a blank page. See Configuring a Job for Batches with Separator Pages between Documents and Configuring a Separator Page Definition in <i>Managing Oracle WebCenter Enterprise Capture</i> . |
| Set Up Google Mail (OAuth) for Email Import | You can configure the import processor to use Google mail OAuth to import files attached to incoming email messages into Oracle WebCenter Enterprise Capture. See Set Up Google Mail (OAuth) for Email Import in Managing Oracle WebCenter Enterprise Capture.                                                        |

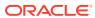

#### 12c (12.2.1.4.0) — February 2021

| Feature                                                                    | Description                                                                                                    |
|----------------------------------------------------------------------------|----------------------------------------------------------------------------------------------------|
| 2-D Bar code Symbologies                                                   | The Data Matrix option is added. See How are bar codes and patch codes detected and identified? in <i>Managing Oracle WebCenter Enterprise Capture</i> .                                                                                                |
| Non-image files exist in the batch                                         | When Non-image files exist in the batch, you can choose either <b>Skip the merge</b> or <b>Merge only image files</b> option. See Specifying How Documents are Merged and Metadata is Assigned in <i>Managing Oracle WebCenter Enterprise Capture</i> . |
| Send email to the users when a document fails to be committed              | When there are system errors, send email notification to the users. See Adding, Copying, or Editing a Commit Profile and Configuring Post-Processing in <i>Managing Oracle WebCenter Enterprise Capture</i> .                                           |
| Capture 12c uses DB-based credential store and supports the use of TLSv1.2 | See Configuring Email Message and Email Attachment Importing in <i>Managing Oracle WebCenter Enterprise Capture</i> and About Authentication in <i>Administering Oracle WebCenter Enterprise Capture</i> .                                              |

#### 12c (12.2.1.4.0) — October 2020

| Feature         | Description                                                                                                    |
|-----------------|----------------------------------------------------------------------------------------------------|
| Exchange Online | With an email import job, the Import Processor imports files attached to incoming email messages into Capture along with email message elements, such as subject and body text. If you are using Microsoft email exchange service, you have a choice to select either Exchange Service Type as <b>Basic Authentication</b> or <b>OAuth</b> . On the Post-Processing tab, a new option <b>Delete and forward to</b> is available. To configure email Import Processor job settings, see Configuring Email Message and Email Attachment Importing in <i>Managing Oracle WebCenter Enterprise Capture</i> . |

#### 12c (12.2.1.4.0) — July 2020

| Feature         | Description                                                                                                    |
|-----------------|----------------------------------------------------------------------------------------------------|
| Exchange Online | With an email import job, the Import Processor imports files attached to incoming email messages into Capture along with email message elements, such as subject and body text. If you are using Microsoft email exchange service, you have a choice to select either Exchange Service Type as Exchange On-premises or Exchange Online. To configure email Import Processor job settings, see Configuring Email Message and Email Attachment Importing in Managing Oracle WebCenter Enterprise Capture. |

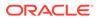

#### 12c (12.2.1.4.0) — September 2019

| Feature                                                     | Description                                                                                                    |
|-------------------------------------------------------------|----------------------------------------------------------------------------------------------------|
| Go to a specific page                                       | In the client's document pane, use the <b>Go to Page</b> option to navigate to a specific page in the current document. See How do I use the document pane? in <i>Using Oracle WebCenter Enterprise Capture</i> .                            |
| Copy and paste metadata values                              | Copy metadata values from a document and paste them into another document (within the same batch) with a matching document profile. See How do I copy and paste metadata values? in <i>Using Oracle WebCenter Enterprise Capture</i> .       |
| Clear metadata values in a document                         | You can clear all the metadata values in a document. See How do I clear metadata values in a document? in Using Oracle WebCenter Enterprise Capture.                                                                                         |
| Delete a page                                               | In the client, you can now delete a page from a document using the <b>Delete</b> option from the context menu. See How do I delete a page? in <i>Using Oracle WebCenter Enterprise Capture</i> .                                             |
| Cut/Copy pages and paste them                               | Cut or copy pages and paste them within the same image document or into an image document belonging to the same batch. See How to cut or copy pages and paste them in image documents? in <i>Using Oracle WebCenter Enterprise Capture</i> . |
| Replace selected page or all pages (including linked pages) | You can replace only the selected page or all the pages (including the selected page and the linked pages) in an image document. See How do I replace a page? in <i>Using Oracle WebCenter Enterprise Capture</i> .                          |
| View lock information for a batch                           | View who has locked a batch and workstation detail. See How do I view the lock information for a batch? in <i>Using Oracle WebCenter Enterprise Capture</i> .                                                                                |
| deleteBatches WLST command                                  | Use the deleteBatches WLST command to delete specific batches. See deleteBatches in WebCenter WLST Command Reference.                                                                                                    |
| exportIMAPEmailMessage WLST command                         | Use the exportIMAPEmailMessage WLST command to export an IMAP email message with specified messageId to the specified file. See exportIMAPEmailMessage in WebCenter WLST Command Reference.                                                  |
| exportEWSEmailMessage WLST command                          | Use the exportEWSEmailMessage WLST command to export an EWS email message with specified messageld to the specified file. See exportEWSEmailMessage in WebCenter WLST Command Reference.                                                     |

#### 12c (12.2.1.3.0) — October 2018 (20181016)

| Feature                                | Description                                                                                                    |
|----------------------------------------|----------------------------------------------------------------------------------------------------|
| Thumbnail tooltip displays page number | The tool tip on the page's thumbnail shows the page number for each page in a document. See How do I use the document pane? in <i>Using Oracle WebCenter Enterprise Capture</i> . |

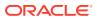

| Feature                 | Description                                                                                                    |
|-------------------------|----------------------------------------------------------------------------------------------------|
| Default server URL      | When setting preferences in the client, you can specify a default server URL that will show up in the <b>Server</b> field when you launch the client application to sign in to Capture. See Setting preferences in <i>Using Oracle WebCenter Enterprise Capture</i> . |
| Total number of batches | The <b>Total number of batches displayed</b> field indicates the total number of batches being displayed on the client. See How do I use the batch pane? in <i>Using Oracle WebCenter Enterprise Capture</i> .                                                        |

#### 12c (12.2.1.3.0) — July 2018 (20180717)

| Feature                                              | Description                                                                                                    |
|------------------------------------------------------|----------------------------------------------------------------------------------------------------|
| Commit Processor scripting                           | Ability to use scripts in commit profiles. See Managing<br>Capture Scripts in Managing Oracle WebCenter<br>Enterprise Capture.                                                                    |
|                                                      | <ul> <li>Ability to customize commit processor jobs using<br/>JavaScript. See Creating Commit Processor Scripts in<br/>Developing Scripts for Oracle WebCenter Enterprise<br/>Capture.</li> </ul> |
| Blank page detection in an Import<br>Processor job   | Configure blank page detection during import. See Configuring Blank Page Detection in an Import Processor Job in Managing Oracle WebCenter Enterprise Capture.                                    |
| Blank page detection in a Document<br>Conversion job | Configure blank page detection during document conversion. See Configuring Blank Page Detection in a Document Conversion Job in <i>Managing Oracle WebCenter Enterprise Capture</i> .             |

#### 12c (12.2.1.3.0) — August 2017

| Feature                                                   | Description                                                                                                    |
|-----------------------------------------------------------|----------------------------------------------------------------------------------------------------|
| Scripting support to Document<br>Conversion Processor     | JavaScript event support to Document Conversion Processor. Ability to use scripts in Document Conversion Processor jobs. See Managing Capture Scripts.            |
| Support for Microsoft Exchange Web Services (EWS)         | Support for use of Microsoft email exchange service in Import Processor email jobs. See Configuring Email Message and Email Attachment Importing.                 |
| Post-process configuration when no documents are imported | Ability to always post-process when attachments do not match mask(s) in Import Processor email jobs See Configuring Email Message and Email Attachment Importing. |

#### 12c (12.2.1.2.0) — October 2016

There are no new features for 12c (12.2.1.2.0).

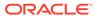

#### 12c (12.2.1.1) — June 2016

| Feature                                                                                                    | Description                                                                                                    |
|----------------------------------------------------------------------------------------------------|----------------------------------------------------------------------------------------------------|
| Oracle Content and Experience commit driver                                                                           | Use the Oracle Content and Experience commit driver to commit documents from Capture to Oracle Content and Experience. See Configuring an Oracle Content and Experience Commit Profile.                 |
| Enhancement of Oracle Content<br>and Experience commit driver to<br>support Oracle Content and<br>Experience metadata | Ability to create metadata collections and optionally include selected system fields to metadata collections. See Configuring an Oracle Content and Experience Commit Profile .                         |
| Recognition Processor support on all certified operating system platforms.                                            | Recognition Processor support on all certified operating system platforms with the introduction of the <b>Universal Decoder</b> bar code engine. See Managing Recognition Processing.                   |
| Capturing and use of TWAIN related metadata                                                                           | Ability to control and receive the scanner's imprinter/<br>endorser string and the ability to retrieve bar codes,<br>patch codes, and MICR values recognized by the<br>scanner. See ImageCaptureEngine. |
| Updates to File Information window in the Capture client                                                              | Addition of Endorsement and MICR properties to the File Information window in the Capture client. See How do I view file information?                                                                   |

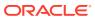

2

# Known Issues for Oracle WebCenter Enterprise Capture

Learn about the issues you may encounter when using Oracle WebCenter Enterprise Capture and how to workaround them.

12c (12.2.1.4.0) — September 2019

There are no known issues for 12c (12.2.1.4.0).

12c (12.2.1.3.0) — August 2017

There are no known issues for 12c (12.2.1.3.0).

12c (12.2.1.2.0) — October 2016

There are no known issues for 12c (12.2.1.2.0).

12c (12.2.1.1.0) — June 2016

There are no known issues for 12c (12.2.1.1.0).